# **MIMER MEDICAL COLLEGE , TALEAGON (D)**

# **Library Portal**

https://mitmimer.tiss.co.in/

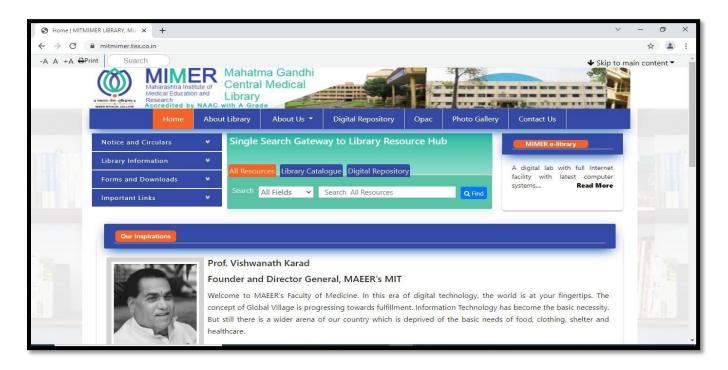

Search Library book catalogue and institutional thesis through a single window.

## **National Digital Library**

## Step: 1

Go to the link - <a href="https://ndl.iitkgp.ac.in/">https://ndl.iitkgp.ac.in/</a>

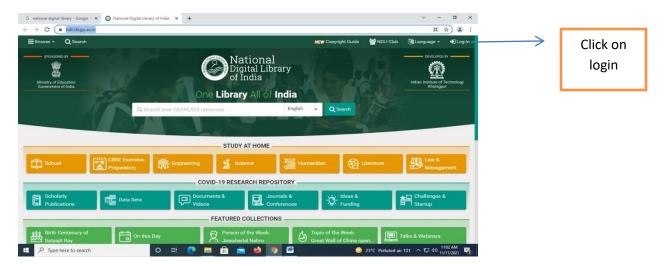

### Step: 2

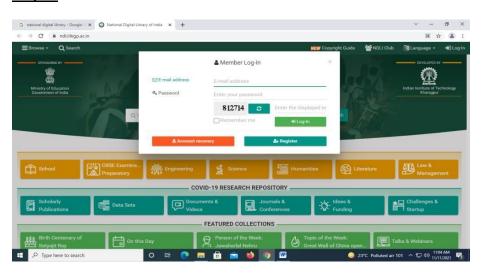

User can register or Login with institutional membership

User can register or Login with institutional membership

## **Step 4:**

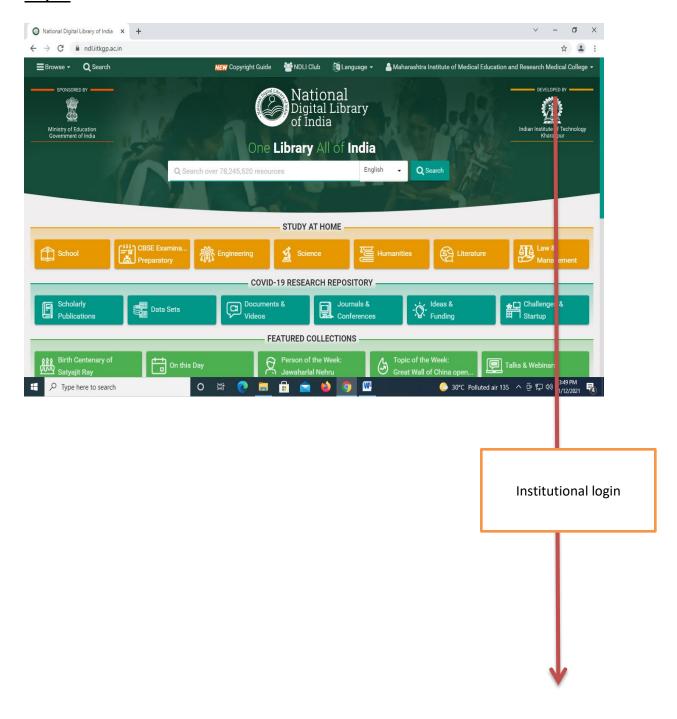

### **UP TO DATE**

### Click on the link

https://www.uptodate.com/contents/search

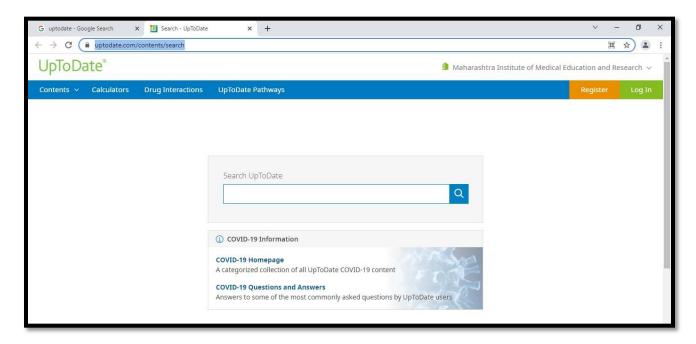

Login with individual ID and password

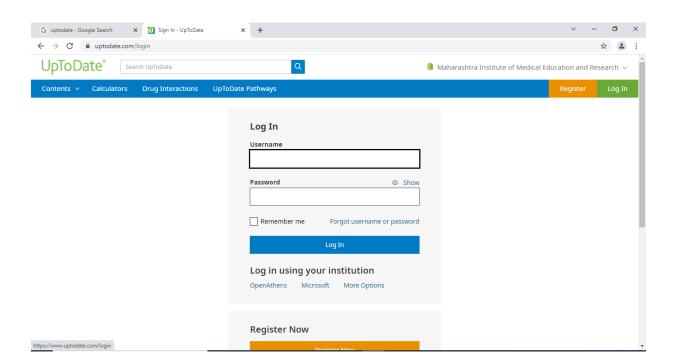

# **DELNET (Developing Library Network)**

### Step: 1

### https://www.delnet.in/

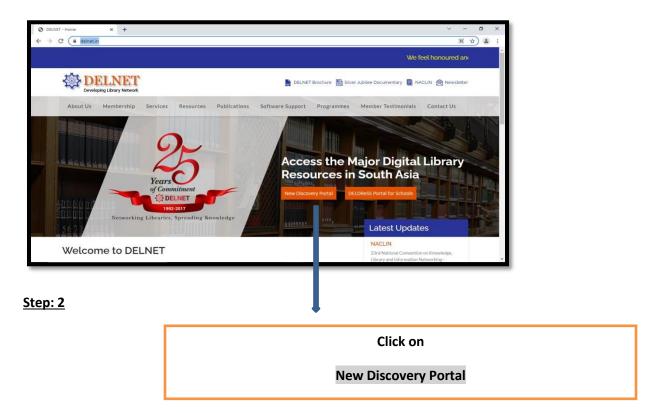

# Step: 3 Assign User ID and Password

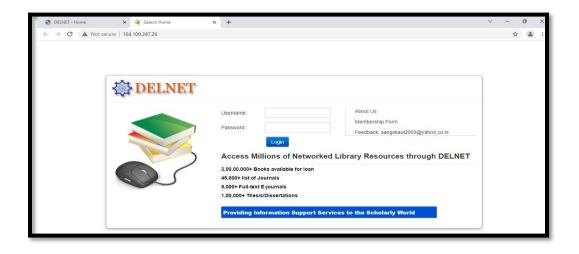

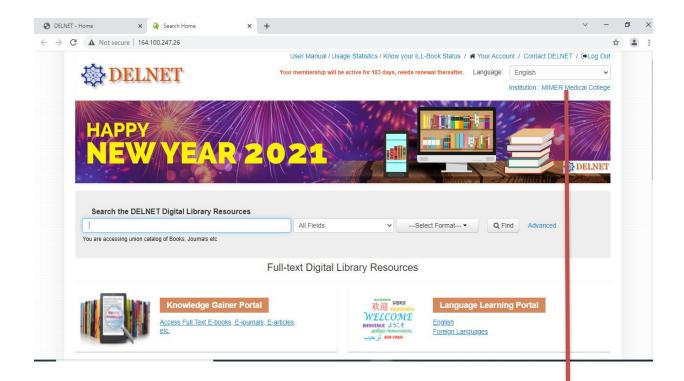

Institutional login

### **Global Periodical**

### <u>Step: 1</u>

### Go through the url

https://globalperiodicals.com/index.jsp

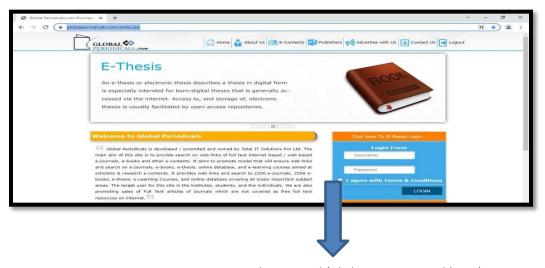

Assign User ID and Password (Click on I agree and login)

### Step: 2

Tick on your domain

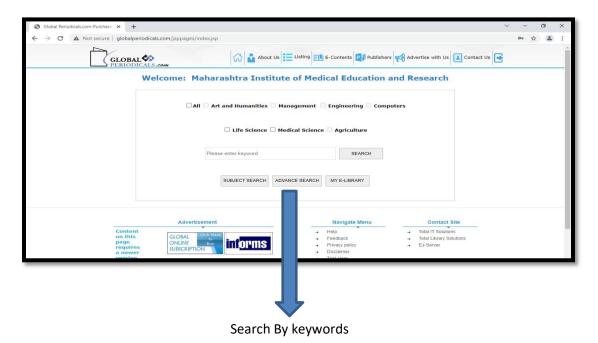

(User can use advanced search for more specific topic)

## **Library OPAC (Online Public Access Catalogue) Koha**

https://mitmimer-opac.tiss.co.in/

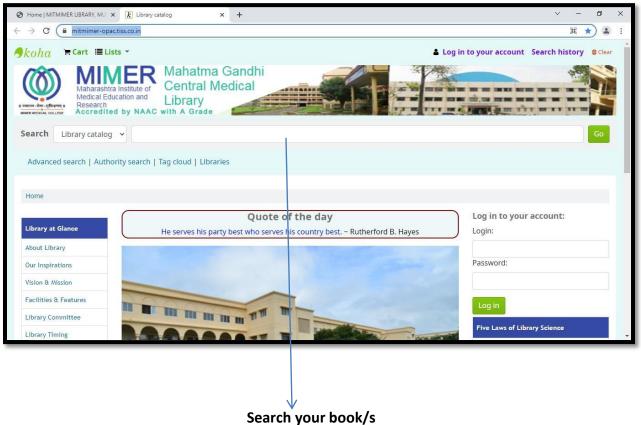

### **MUHS Digital Library**

### Step-1

### Go to the url:

https://www.muhs.ac.in/dl/dl main.asp

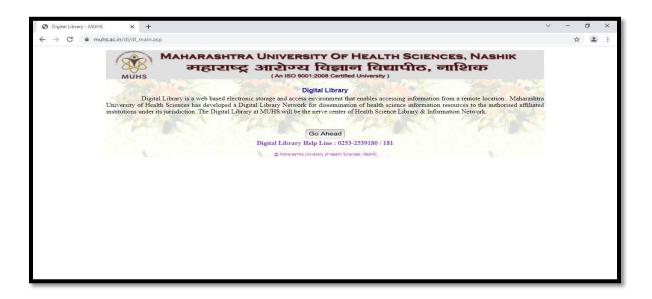

# Step: 2 Click on Go Ahead and select the subject

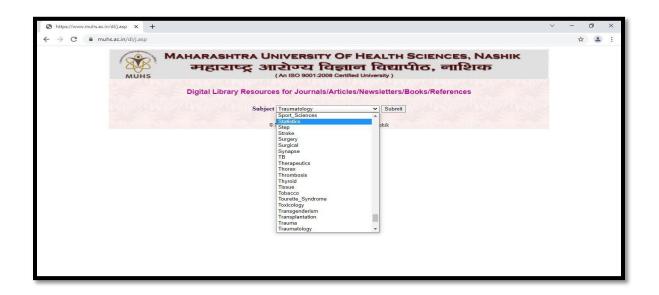